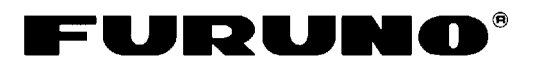

# **NAVIGATEUR DGPS GP-37 NAVIGATEUR GPS GP-32 Guide de l'opérateur**

L'objet du présent guide de l'opérateur est d'indiquer les procédures d'utilisation de base de cet équipement. Pour plus d'informations, reportez-vous au manuel de l'opérateur.

# **Sélection du mode affichage**

Appuyez sur la touche [DISP] jusqu'à ce que l'écran de votre choix s'affiche.

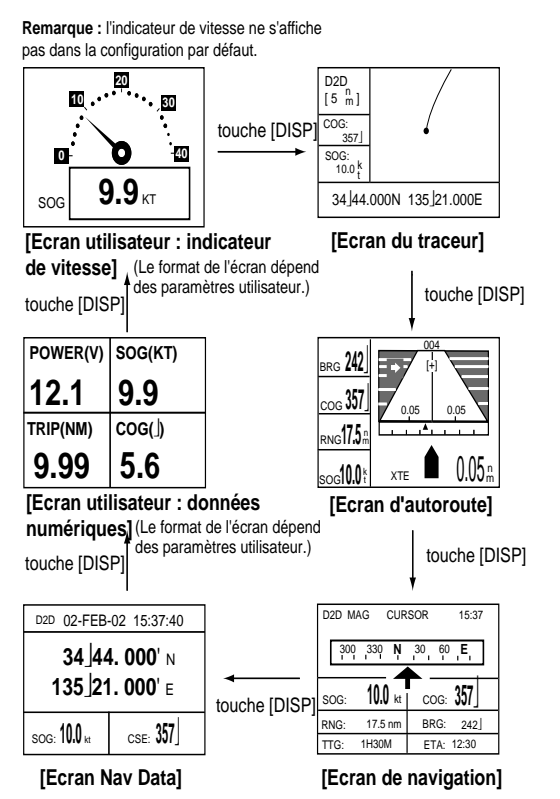

# **Sélection de l'échelle de l'écran**

- 1. Appuyez sur la touche [MENU].
- 2. Appuyez sur la touche [ENT].
- 3. Appuyez sur la flèche haut pour augmenter et sur la flèche bas pour diminuer.

4. Appuyez sur la touche [ENT] pour fermer la fenêtre.

# **Déplacement du curseur et de l'écran**

- 1. Sur l'écran du traceur, appuyez sur les touches de direction pour activer le curseur. Utilisez les touches de direction pour déplacer le curseur.
- 2. Positionnez le curseur dans un angle de l'écran. Utilisez les touches de direction pour déplacer l'écran.

## **Centrage de sa position**

- 1. Appuyez sur la touche [MENU].
- 2. Sélectionnez « CENTRER POS. ».
- 3. Appuyez sur la touche [ENT].

## **Saisie de la marque MOB**

- 1. Appuyez sur la touche [MARK/MOB] pendant plusieurs secondes.
- 2. Sélectionnez OUI.
- 3. Appuyez sur la touche [ENT].

## **Enregistrement des waypoints**

Un waypoint peut être saisi de plusieurs façons. La procédure de saisie à l'aide du curseur est décrite ci-dessous.

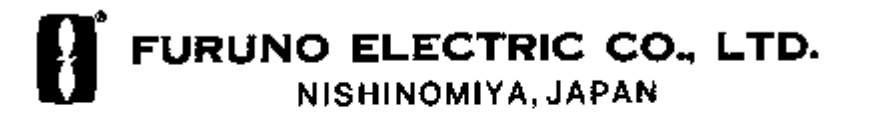

Utilisez les touches de direction pour positionner le curseur à l'endroit où vous souhaitez inscrire un waypoint.

1. Appuyez sur la touche [ENT]. **POS. CURSEUR** ♦ **WPT**

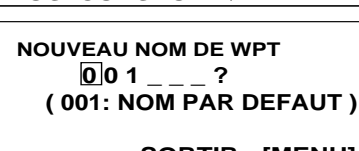

- **SORTIR : [MENU]**
- 2. Appuyez sur la touche [ENT] pour enregistrer le waypoint sous le numéro indiqué.

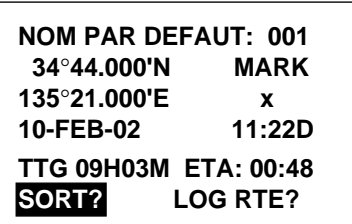

- 3. Positionnez le curseur sous « MARK ».
- 4. Appuyez sur la touche [ENT].
- 5. Appuyez sur les touches haut ou bas pour sélectionner la forme de marque de votre choix.
- 6. Appuyez sur la touche [ENT].
- 7. Sélectionnez « SORT? », puis appuyez sur la touche [ENT].

#### **Enregistrement des routes**

- 1. Appuyez une ou deux fois sur la touche [MENU] afin d'afficher le menu.
- 2. Sélectionnez ROUTES.
- 3. Appuyez sur la touche [ENT].
- 4. Appuyez sur la touche [ENT].
- 5. Appuyez sur la touche [ENT], sélectionnez un waypoint avec les touches de direction, puis appuyez à nouveau sur la touche [ENT].
- 6. Répétez l'étape 5 pour ajouter d'autres waypoints à la route.
- 7. Sélectionnez « SORT? ».
- 8. Appuyez sur la touche [ENT] pour enregistrer la route.

# **Définition et annulation de la destination**

La destination peut être définie de différentes façons. La méthode de définition de la destination à l'aide du curseur est indiquée ci-dessous.

#### **Pour définir la destination à l'aide du curseur**

- 1. Appuyez sur la touche [GOTO].
- 2. Sélectionnez « CURSEUR? ».
- 3. Appuyez sur la touche [ENT].
- 4. Utilisez les touches de direction pour placer le curseur sur la position à définir en tant que destination.
- 5. Appuyez sur la touche [ENT].

#### **Pour annuler la destination**

- 1. Appuyez sur la touche [GOTO].
- 2. Sélectionnez « ARRET? ».
- 3. Appuyez sur la touche [ENT].

## **Paramétrage de l'alarme d'arrivée**

- 1. Appuyez une ou deux fois sur la touche [MENU] afin d'afficher le menu.
- 2. Sélectionnez ALARMES.
- 3. Appuyez sur la touche [ENT].
- 4. Sélectionnez ARV/ANC et appuyez sur la touche [ENT].
- 5. Sélectionnez ARV, puis appuyez sur la touche [ENT].
- 6. Appuyez sur la touche [ENT], puis entrez la distance de l'alarme d'arrivée à l'aide des touches de direction.
- 7. Appuyez sur la touche [ENT].
- 8. Appuyez deux fois sur la touche [MENU] pour terminer.

Pour désactiver l'alarme d'arrivée, sélectionnez OFF à l'étape 5.